# New TwinSpace overview

#### (Launched September 2014)

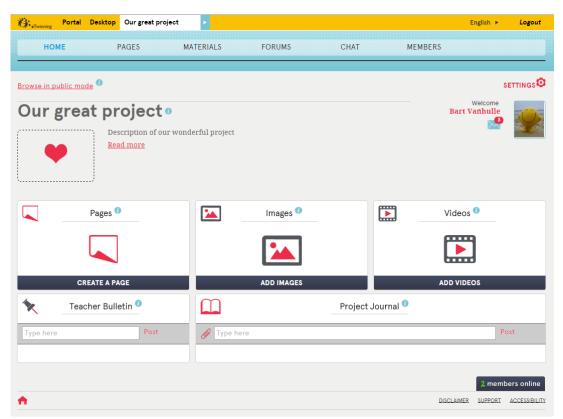

This guidance has been designed for use by *Teacher Administrators*. It describes everything you need to know to start your new TwinSpace.

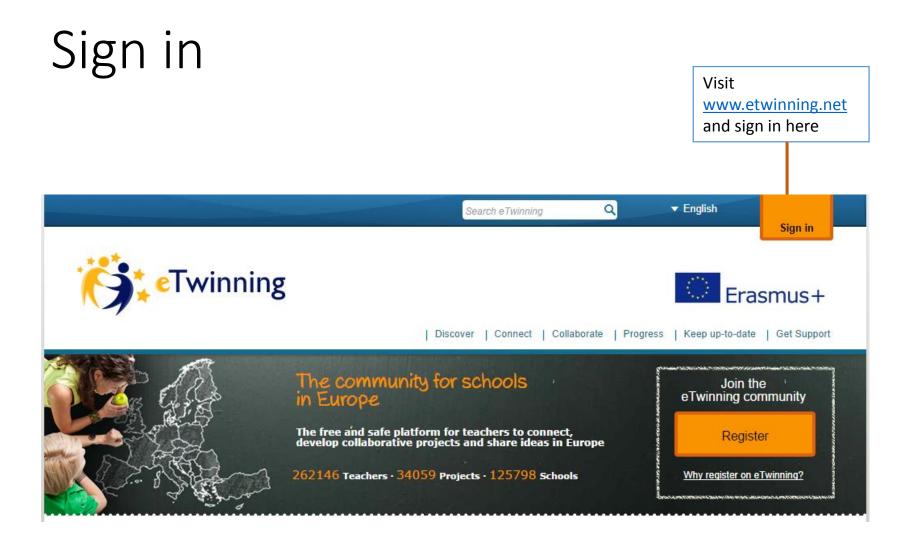

#### Access your TwinSpace

|                            | Welcome                                                                                             |                                                                                  |                                                                                          |                               |
|----------------------------|----------------------------------------------------------------------------------------------------|----------------------------------------------------------------------------------|------------------------------------------------------------------------------------------|-------------------------------|
| o to<br>Twinning<br>esktop | Go to desktop                                                                                       | <b>E→</b> <u>Logout</u>                                                          |                                                                                          |                               |
|                            |                                                                                                    |                                                                                  |                                                                                          |                               |
|                            |                                                                                                    | n the desktop                                                                    |                                                                                          |                               |
| print this page 📄 👔 🔺 A    |                                                                                                    | the "Projects" tab                                                               | CSS Desktop Ba                                                                           | ck to eTwinning portal        |
|                            |                                                                                                    | VINNERS   TEACHERS ROOMS                                                         | RESOURCES   HELPDESK                                                                     |                               |
| Welcome                    | European Schoolnet I e                                                                              | dit profile I logout                                                             |                                                                                          | 0 new                         |
| Projects                   |                                                                                                    |                                                                                  |                                                                                          |                               |
|                            |                                                                                                    | your own or join new projects launched<br>/ label, invite new members and manage |                                                                                          | EW PROJECT                    |
| Open Close                 | ed Pending                                                                                          |                                                                                  |                                                                                          |                               |
| Т                          | Project NameLabelsTest Project• Download eTwinning Certificate04.09.2013• Apply for a Quality Label |                                                                                  | Actions <ul> <li>Edit</li> <li>Add new partner(s)</li> <li>Manage partner(s)</li> </ul>  |                               |
|                            |                                                                                                    |                                                                                  | Close project     Manage project diary     Twin Space     Project Card: talk to your NSS | Click the<br>"TwinSpace" link |
|                            |                                                                                                    |                                                                                  |                                                                                          |                               |

#### The home page overview

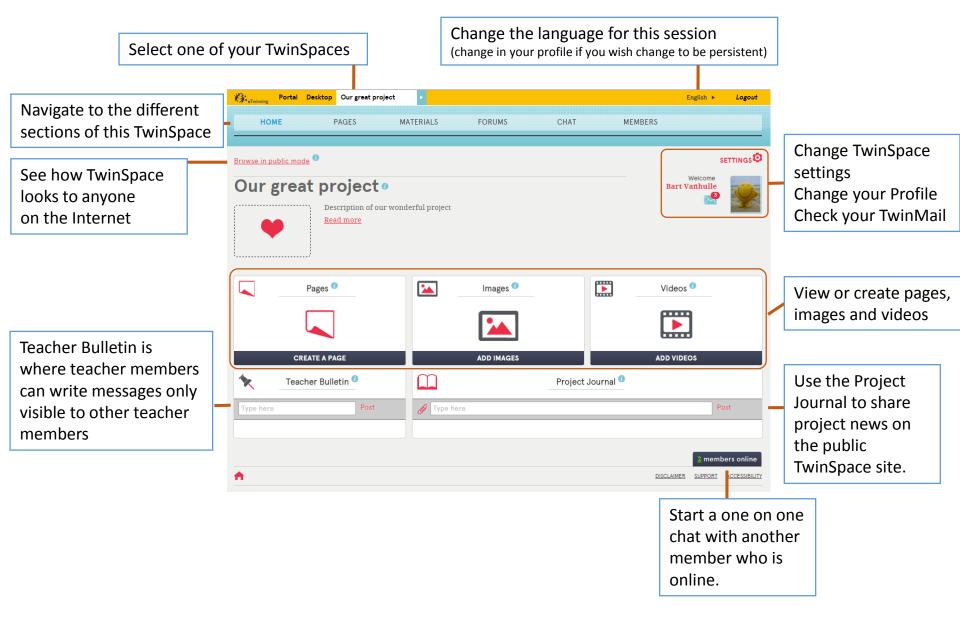

#### Creating pages

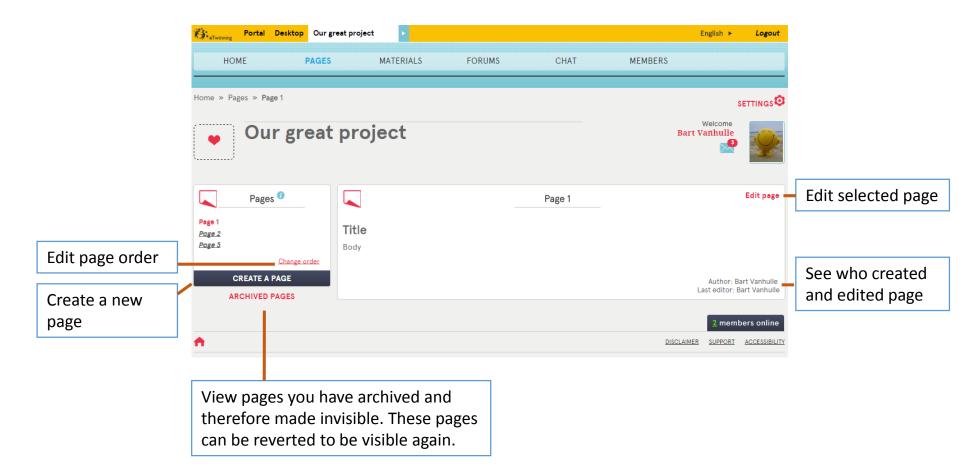

## Creating pages: edit mode

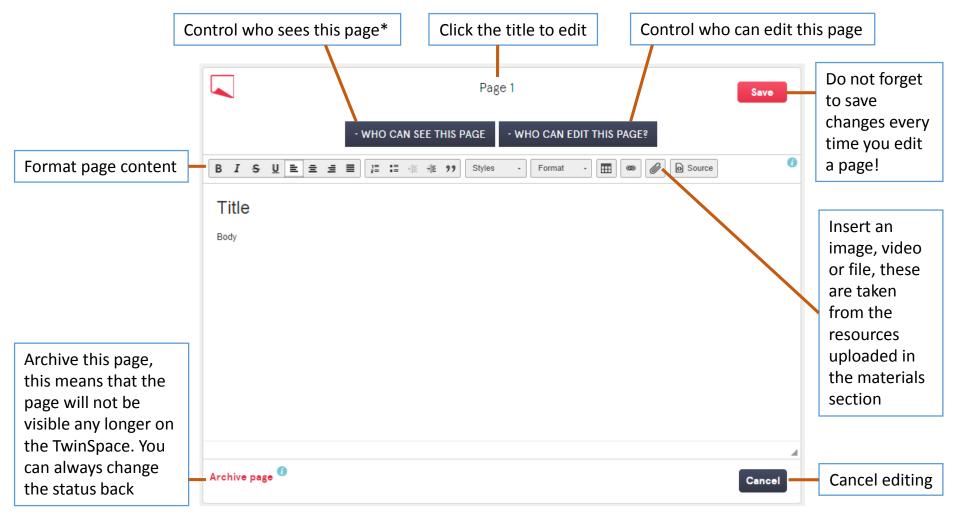

\*Notice: if you make the page public make sure you have the copyright of all pictures, videos and files. If pictures or video include minors make sure that you have their parents permission to publish online.

#### Materials - Images

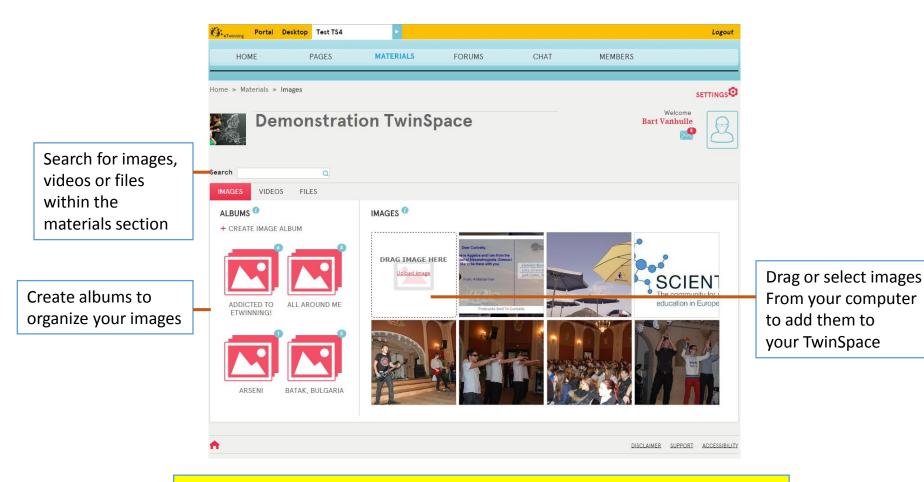

TIP: You can insert your images, videos and files easily into the pages you create. See slide on editing pages for more information.

#### Materials - Videos

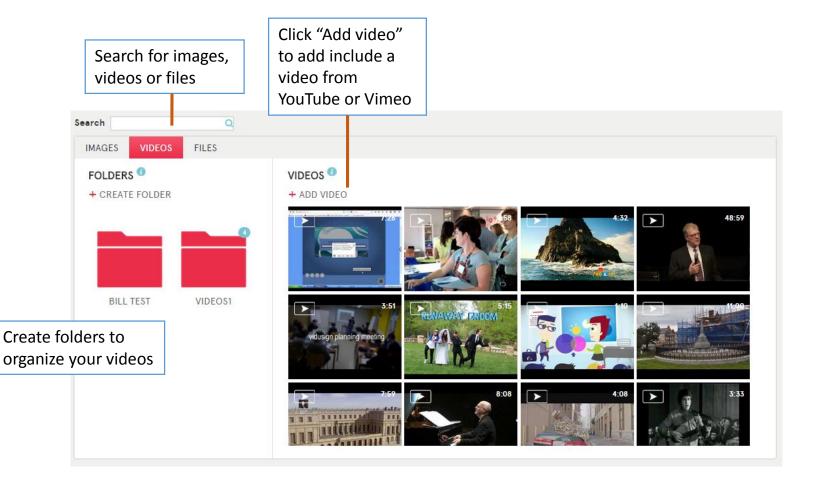

TIP: You can insert your images, videos and files easily into the pages you create. See slide on editing pages for more information.

#### Materials - Files

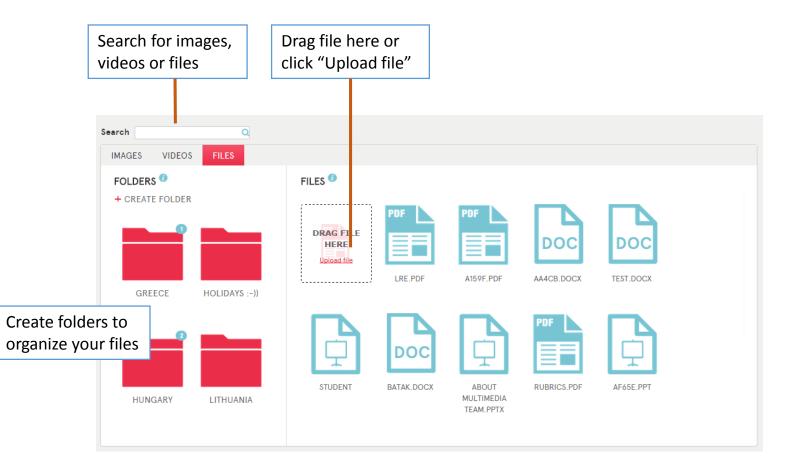

TIP: You can insert your images, videos and files easily into the pages you create. See slide on editing pages for more information.

#### Forums

|                  |          | HOME                       | PAGES   | MATERIALS | FORUMS | CHAT      | MEMBERS                                                           |                            |
|------------------|----------|----------------------------|---------|-----------|--------|-----------|-------------------------------------------------------------------|----------------------------|
|                  | Home »   | <ul> <li>Forums</li> </ul> |         |           |        |           |                                                                   | SETTINGS                   |
|                  | 5        | Dem                        | onstrat | ion TwinS | pace   |           | Wel<br><b>Bart Van</b>                                            | tome                       |
|                  |          | Another foru               | ms      |           |        | 1 threads | Latest forum p                                                    | osts                       |
| Forums list      |          | test                       |         |           |        |           | eqweqw<br>Posted by Bart Vanhulle, 09.09.2014                     | Latest posts in all forums |
|                  |          | Test Forums                |         |           |        | 1 threads | RE: A discussion or thread<br>Posted by Bart Vanhulle, 09.09.2014 |                            |
| Create new forum | ADD F    | FORUM                      |         |           |        |           | A discussion or thread<br>Posted by Bart Vanhulle, 09.09.2014     |                            |
|                  |          |                            |         |           |        |           | My forum pos                                                      | sts                        |
|                  |          |                            |         |           |        |           | <i>eqweqw</i><br>09.09.2014                                       | Your latest forum posts    |
|                  |          |                            |         |           |        |           | RE: A discussion or thread                                        |                            |
|                  |          |                            |         |           |        |           | A discussion or thread<br>09.09.2014                              |                            |
|                  | <b>n</b> |                            |         |           |        |           | DISCLAIMER SI                                                     | IPPORT ACCESSIBILITY       |

#### Forums – creating threads

|                               | HOME                                                  | PAGES    | MATERIALS | FORUMS | CHAT | MEMBERS                |                                |                      |
|-------------------------------|-------------------------------------------------------|----------|-----------|--------|------|------------------------|--------------------------------|----------------------|
|                               | Home » Forums » Test                                  | t Forums |           |        |      |                        | settings                       |                      |
|                               | Dem Dem                                               | nonstrat | ion TwinS | расе   |      | We<br>Bart Van         | hulle                          |                      |
| Forum title                   | Test Forums                                           | 5        |           |        |      |                        | Back to forums                 | Return to forum list |
| Forum threads                 | A discussion or thread<br>by Bart Vanhulle, 09.09.201 | 4        |           |        |      | Last reply by Bart Var | 1 replies<br>hulle, 09.09.2014 |                      |
| Create new<br>forum<br>thread |                                                       |          |           |        |      | DISCLAIMER S           | UPPORT ACCESSIBILITY           |                      |

#### Forums – replying to a thread

|              | ŀ        | IOME                                              | PAGES                                                    | MATERIALS                                    | FORUMS                                         | CHAT                                             | MEMBERS                         |                               |                                 |  |  |
|--------------|----------|---------------------------------------------------|----------------------------------------------------------|----------------------------------------------|------------------------------------------------|--------------------------------------------------|---------------------------------|-------------------------------|---------------------------------|--|--|
|              | Home »   | Forums » Test                                     | Forums » <b>A discuss</b>                                | on or thread                                 |                                                |                                                  |                                 |                               | settings                        |  |  |
|              |          | Dem                                               | onstrat                                                  | on TwinS                                     | расе                                           |                                                  |                                 | Welcome<br>Bart Vanhulle      | Q                               |  |  |
|              |          |                                                   |                                                          |                                              |                                                |                                                  |                                 |                               | Return to list of forum threads |  |  |
| Thread title | *        | A discussion                                      | or thread                                                |                                              |                                                |                                                  |                                 | Bac                           | <u>ck to forum</u>              |  |  |
|              | Ť        | migliorare e                                      | una o più attivita<br>portare una din<br>ività proposte. | à collegate a una ca<br>nensione di vita rea | ollaborazione inter<br>ale in classe. I lati p | rnazionale, l'esperie<br>positivi dell'essere co | nza di appre<br>oinvolti in e'l | ndimento puč<br>Fwinning sono | )<br>tanti                      |  |  |
|              |          | Bart Vanhulle - 09<br>reply<br>Reply - Quote - Re |                                                          |                                              |                                                |                                                  |                                 |                               |                                 |  |  |
|              | BI       | <u>\$U</u> ]≣ :≣                                  | tilE tilE 99 Styles                                      | ▼ Format ▼ €                                 | Source                                         |                                                  |                                 |                               |                                 |  |  |
|              |          |                                                   | Wri                                                      | te your reply t                              | o this thread                                  | here and save.                                   |                                 |                               |                                 |  |  |
|              |          |                                                   |                                                          |                                              | SAVE                                           |                                                  |                                 |                               | 4                               |  |  |
|              | <b>A</b> |                                                   |                                                          |                                              |                                                |                                                  | DIS                             | CLAIMER SUPPORT               | ACCESSIBILITY                   |  |  |

#### Chat

| Q                                                                                                    | Chat room                                                                    | 👃 Chat part                                 | icipants 🚺 |
|----------------------------------------------------------------------------------------------------|------------------------------------------------------------------------------|---------------------------------------------|------------|
| Chats in this room are not private. All chats are logger<br>* You have joined the chat.<br>[11:20] <bart vanhulle=""> Hello<br/>* Josep Llaneras has left the chat<br/>* Josep Llaneras joins the chat<br/>[11:20] <josep llaneras=""> Hello</josep></bart> | d and can be read by your TwinSpace administrator. Chats are stored for 3 mo | nths.<br>@Bart Vanhulle*<br>@Josep Llaneras |            |
|                                                                                                    | The chat window                                                              | See a list of<br>in the chat r              |            |
|                                                                                                    |                                                                              |                                             |            |
| B I U A. 3                                                                                                    |                                                                              |                                             |            |
|                                                                                                    | Enter your chat here                                                         | POST                                        |            |
| Download chat history                                                                                                    |                                                                              |                                             |            |

TIP: Teachers can access the chat history for this forum. Records are deleted after 3 months.

#### Members

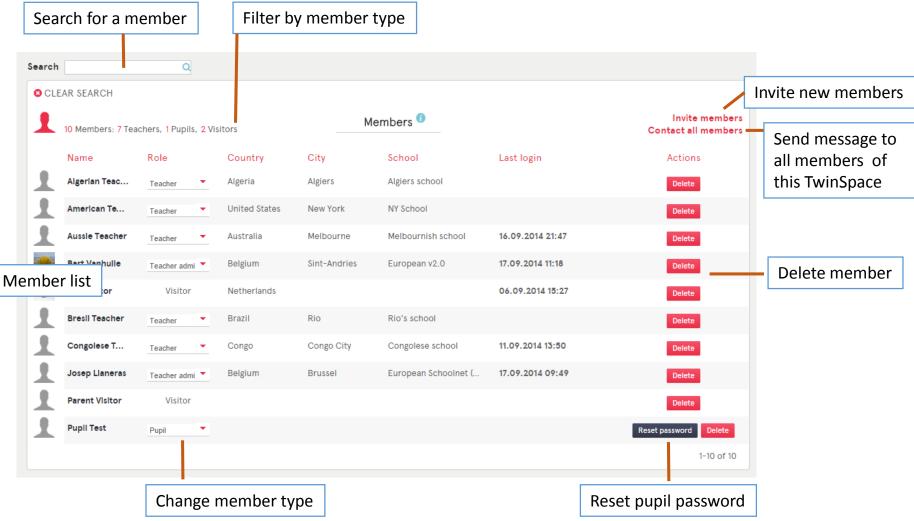

#### Members – adding new members

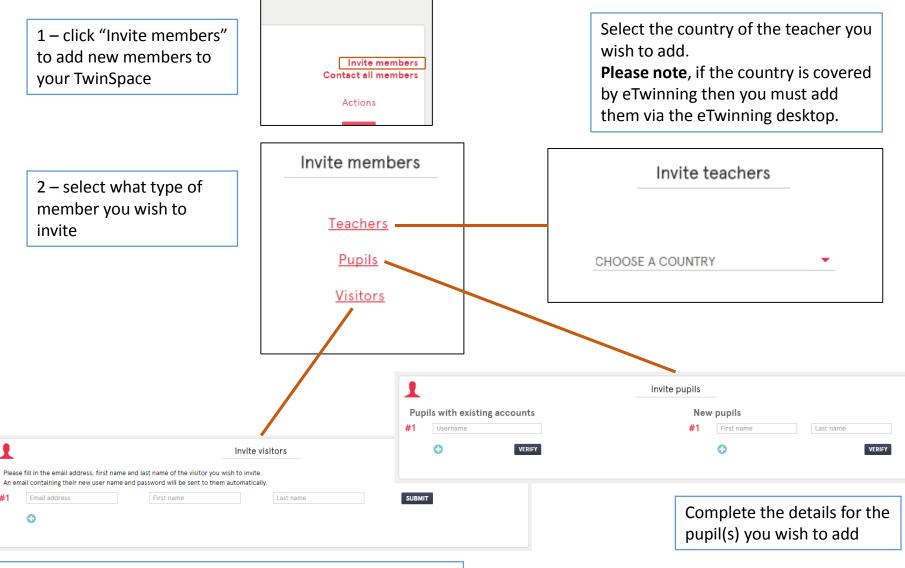

Complete the details for the visitor member you wish to add.

### TwinMail

#### Compose a new message

| winMail •          | See                       | how many upre | ead messages you have  | Bart Vanhulle         |            |         |
|--------------------|---------------------------|---------------|------------------------|-----------------------|------------|---------|
| mpose              | 500                       |               |                        |                       |            |         |
| box (3) Sent Trash |                           |               |                        |                       |            |         |
| FROM               | SUBJECT                   |               | DATE                   | Move me               | essage t   | o "Tras |
| Bart Vanhulle      | test send all             |               | 09.09.2014, 11:37      |                       | • 0        |         |
| Teacher Pqr        | TESTING, TESTING, TESTING |               | 01.08.2014, 23:35      |                       | <b>• 8</b> |         |
| Teacher Abc        | Greetings                 |               | 01.08.2014, 18:51      |                       | <b>• 0</b> |         |
| Teacher Abc        | Happy summer              |               | 01.08.2014, 14:54      |                       | <b>• 8</b> |         |
| Teacher Def        | Kind regards!             |               | 01.08.2014, 02:29      |                       | • O        |         |
| Teacher Jkl        | images                    | Reveal more   | information on that me | essage –              | <b>• 8</b> |         |
| Teacher Yz         | RE: RE: twinmail          |               | 31.07.2014, 07:51      |                       | • O        |         |
| Teacher Ghi        | Hi                        |               | 30.07.2014, 14:52      |                       | • O        |         |
| Teacher Mno        | Greetings from Greece     |               | 30.07.2014, 09:17      |                       | • O        |         |
| Teacher Ghi        | twinmail                  |               | 29.07.2014, 20:38      |                       | <b>• 8</b> |         |
|                    |                           |               | 1 :                    | 2 <u>3 4</u>   1-10 c | of 39 🔇 🕽  | •       |
|                    |                           |               | See more of            | -<br>f vour mes       | sages      |         |

#### Profile

Edit TwinSpace profile to change your profile image and update the information displayed in your profile

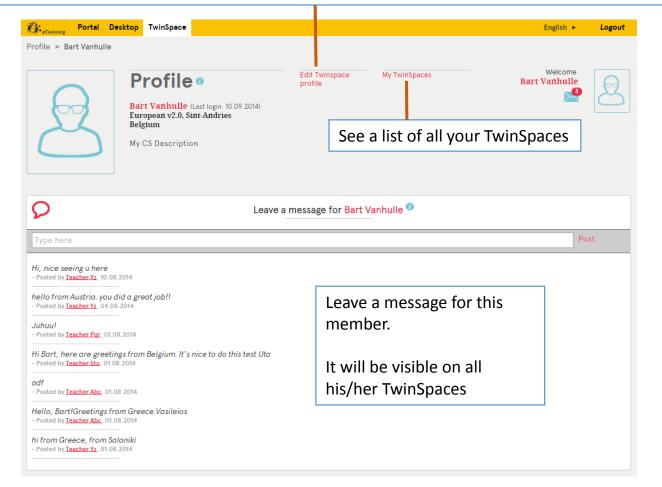

### Profile – edit profile

| Prof                                                                    | _                                                                              | Welcome                                                                                                    |
|-------------------------------------------------------------------------|--------------------------------------------------------------------------------|----------------------------------------------------------------------------------------------------|
| Q                                                                       | Edit profile                                                                   |                                                                                                    |
| General<br>First name * em-<br>Last name * em-                          | Change your name<br>and email via your<br>profile in the<br>eTwinning Desktop. | Picture<br>(Uploading a new picture will replace the current one once<br>you press save)<br>Drag an image here<br>or click "Browse to |
| Display language English Description (No more than 100 words) Write a s | •<br>ort description of                                                        | Browse to upload<br>Browse to upload<br>Browse to upload                                                                              |
| yourself                                                                | Save Cancel                                                                    |                                                                                                    |

#### Settings

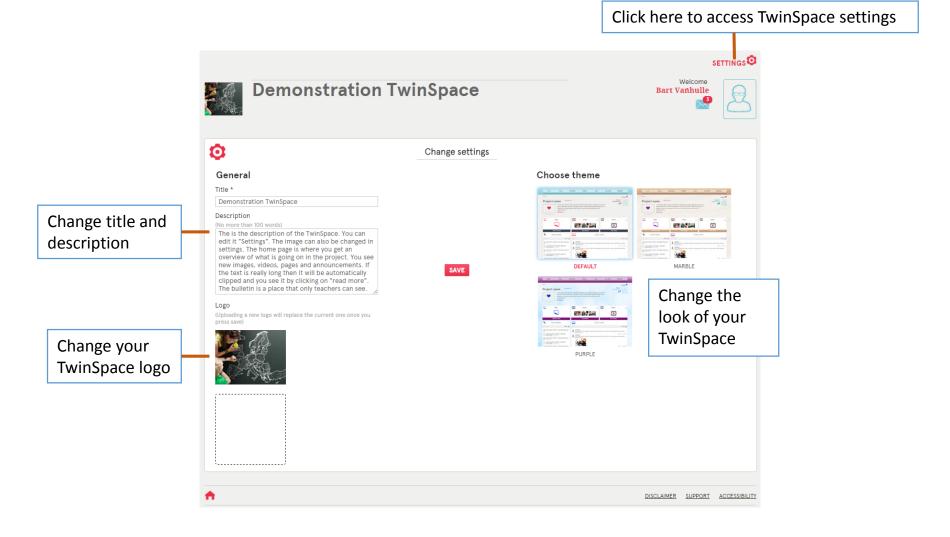